UNIVERSIDADE TECNOLÓGICA FEDERAL DO PARANÁ MBA EM GESTÃO DE NEGÓCIOS COM ÊNFASE EM GERENCIAMENTO DE PROJETOS

GUILHERME HENRIQUE ARMACOLLO

## USO DO PROJECT PARA O APERFEIÇOAMENTO DO PLANEJAMENTO E GESTÃO DE MÃO DE OBRA NA CONSTRUÇÃO CIVIL

MONOGRAFIA DE ESPECIALIZAÇÃO

**LONDRINA** 2020

GUILHERME HENRIQUE ARMACOLLO

## USO DO PROJECT PARA O APERFEIÇOAMENTO DO PLANEJAMENTO E GESTÃO DE MÃO DE OBRA NA CONSTRUÇÃO CIVIL

Trabalho de Conclusão de Curso apresentada como requisito parcial à obtenção do título de Especialista em Gestão de Negócios com Ênfase em<br>Gerenciamento de Projetos da Gerenciamento Universidade Tecnológica Federal do Paraná – Campus Londrina.

Orientador: Prof. Dr. Edilson Giffhorn

**LONDRINA** 2020

## TERMO DE APROVAÇÃO

# USO DO PROJECT PARA O APERFEIÇOAMENTO DO PLANEJAMENTO E GESTÃO DE MÃO DE OBRA NA CONSTRUÇÃO CIVIL

## GUILHERME HENRIQUE ARMACOLLO

Este Trabalho de Conclusão de Curso foi apresentado em 15 de Junho de 2020 como requisito parcial para a obtenção do título de Especialista em Gestão de Negócios com Ênfase em Gerenciamento de Projetos e foi avaliado pelos seguintes professores:

> Dr. Edilson Giffhorn Prof.(a) Orientador(a)

Dra Silvana Rodrigues Quintilhano Avaliador 1

> Dr Rogerio Tondato Avaliador 2

#### AGRADECIMENTOS

Agradeço primeiramente a Deus, por ter me proporcionado a oportunidade de concluir este curso e esta monografia, sempre me dando forças e tranquilidade no decorrer do caminho.

A minha família, meus pais, Evandro e Marisa por sempre me apoiarem nessa jornada, parecendo ter a certeza de que tudo iria se desdobrar da melhor maneira possível, meu irmão Lucca por estar presente em todos os momentos que necessitei de alguma ajuda, alguma opinião e conselho, e a minha namorada Jamile, que me inspira e transmite enorme paz, fundamentais para conclusão dessa etapa de vida.

Aos meus colegas de sala.

À Secretaria do Curso, pela cooperação.

## Uso do Project para o Aperfeiçoamento do Planejamento e Gestão de mão de obra na Construção Civil

Resumo: O planejamento em uma obra é ponto fundamental para uma construção elevada produtividade, organização e qualidade final de produto. Além disto, uma obra planejada corretamente reduz custos e otimiza diversos serviços, com isso se faz necessário uso de ferramentas de gestão e gerenciamento de obras, para minimizar erros e garantir um bom resultado.

O avanço da tecnologia possibilitou mudanças positivas na área de construção civil, softwares são desenvolvidos para um maior controle e gerenciamento de obras, como o exemplo do Microsoft Project (MS Project), que permite montar cronogramas, juntamente com o custo e equipes que farão parte do serviço, entre muitos outros utensílios. Sabendo disso este trabalho tem objetivo de apresentar as ferramentas que este programa oferece para ajudar no planejamento e gestão de mão de obra na construção civil.

Palavras chave: Planejamento, Controle de Produção, MS Project, Construção civil.

### ABSTRACT

## *Use of Project to improve of planning and labor management in Civil Construction*

Abstract: The lack of planning in a work is fundamental to a construction with low productivity, organization and final product quality. A properly planned work reduces costs and optimizes various services, so it is necessary to use management tools and construction management to minimize errors and ensure a good result.

The advancement of technology has enabled positive changes in the area of construction, software is developed for greater control and management of works, such as Microsoft Project (MS Project), which allows you to build schedules, along with the cost and teams that will be part of service, among many other utensils. This article aims to present the tools that this program offers to help in planning and management of labor in construction.

Keywords: Planning, Production control, MS Project, Civil construction

# **SUMÁRIO**

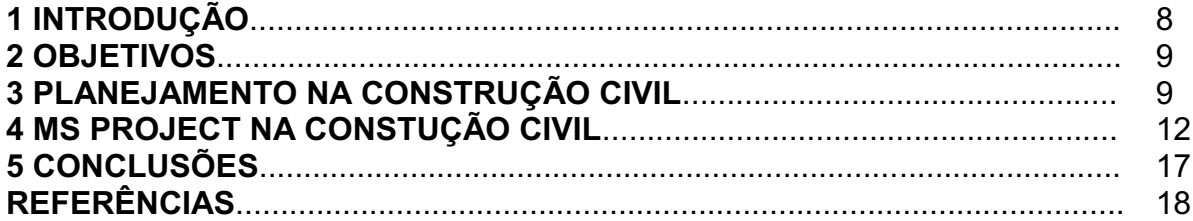

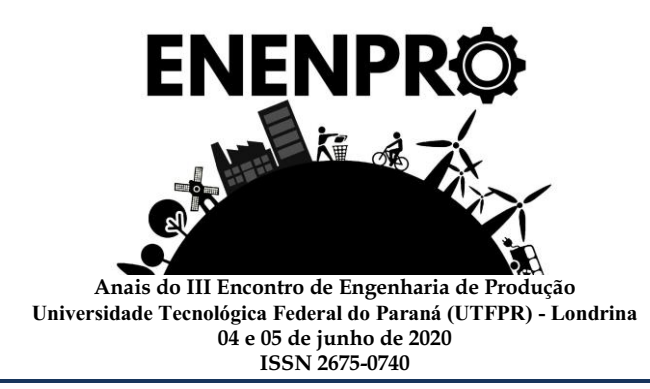

## Uso do Project para o Aperfeiçoamento do Planejamento e Gestão de mão de obra na Construção Civil

GUILHERME HENRIQUE ARMACOLLO - UTFPR - Campus Londrina -[Guilherme.armacollo@gmail.com](mailto:Guilherme.armacollo@gmail.com) EDILSON GIFFHORN - UTFPR - Campus Londrina edilsongiffhorn@utfpr.edu.br

#### Resumo:

O planejamento em uma obra é ponto fundamental para uma construção elevada produtividade, organização e qualidade final de produto. Além disto, uma obra planejada corretamente reduz custos e otimiza diversos serviços, com isso se faz necessário uso de ferramentas de gestão e gerenciamento de obras, para minimizar erros e garantir um bom resultado.

O avanço da tecnologia possibilitou mudanças positivas na área de construção civil, softwares são desenvolvidos para um maior controle e gerenciamento de obras, como o exemplo do Microsoft Project (MS Project), que permite montar cronogramas, juntamente com o custo e equipes que farão parte do serviço, entre muitos outros utensílios. Sabendo disso este trabalho tem objetivo de apresentar as ferramentas que este programa oferece para ajudar no planejamento e gestão de mão de obra na construção civil.

Palavras-chave: Planejamento, Controle de Produção, MS Project, Construção civil

#### Introdução

A construção civil no país, atualmente, enfrenta um alto nível de competitividade. Depois de desfrutar de alguns bons anos de um "boom", este setor da economia sofreu um grande impacto com a recessão econômica que o país viveu, e hoje tenta se

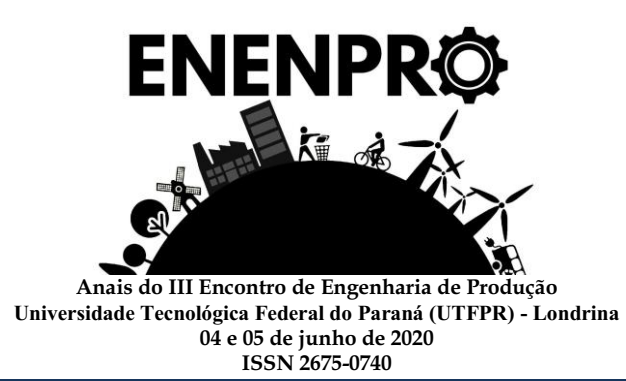

reerguer. Esse cenário torna o planejamento das obras um fator fundamental para as empresas relacionadas a esse setor.

Diferentes métodos e sistemas foram desenvolvidos no decorrer dos anos para um melhor aproveitamento de tempo e recurso nas obras, dentre os quais , um conhecido sistema se denomina *Lean Construction*, método que visa aumento de produtividade, redução de custos, desperdícios e no tempo de entrega dos projetos executados, que veio do princípio do *Lean Production* adotado anteriormente em sistemas Industriais da Toyota a partir da década de 50.

Para aplicação destes métodos foram desenvolvidas ferramentas computacionais que ajudam o gestor das obras, permitindo que o seu Planejamento e Controle de Produção (PCP) seja melhor definido e pensado para obtenção dos melhores resultados possíveis. Inserida nesse contexto está a ferramenta Microsoft Project (MS Project) cuja aplicabilidade e ganhos no setor de construção civil serão apresentados neste trabalho.

#### Objetivo Geral

O presente artigo tem objetivo de demonstrar as ferramentas que o Software MS Project possui para auxiliar no acompanhamento de produção de mão de obra na construção civil, assim como seu auxílio na análise de orçamentos para esta, resultando em um aumento na produtividade da mão de obra utilizada em um canteiro de obra de uma construtora.

#### Planejamento na Construção civil

O Processo produtivo, na construção civil, está ligado à transformação de insumos como areia, cimento, brita, madeira, etc. Combinado à mão de obra para criação de novas edificações e estruturas.

Formoso (2001), define planejamento como o processo gerencial que envolve o estabelecimento de objetivos junto aos procedimentos a serem adotados para que aqueles sejam alcançados, quando realizado em conjunto com o controle.

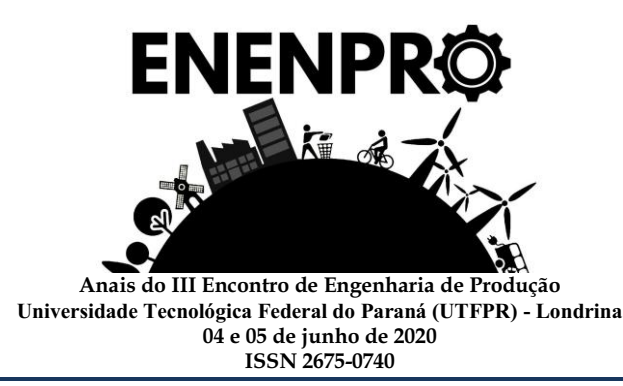

Laufer e Tucker (1987) identificam que os processos produtivos, na construção civil, são os de maiores dispersões entre o valor esperado do prazo de conclusão ou do custo total de uma obra, o que torna fundamental a atuação do planejamento para que os empreendimentos sejam bem sucedidos.

As vantagens que se adquire através de um planejamento bem feito são resumidas na Tabela 1 abaixo (COSTA, 2016, p.11).

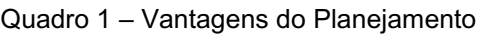

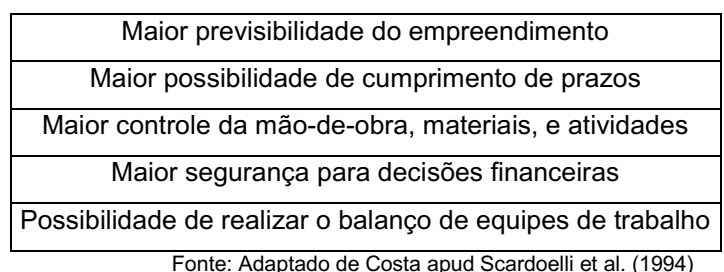

Em suas obras, Laufer e Tucker (1987) dividem o planejamento em três níveis gerenciais: Estratégico, tático e operacional.

O nível estratégico está relacionado com o setor de direção da empresa, pois visa o futuro da organização como um todo, onde ações são criadas a longo prazo, e por ser de uma abrangência mais macro, não possui um detalhamento das atividades.

O nível tático é responsável pela criação de metas, objetivos e condições para que as ações estabelecidas pela diretoria no nível estratégico sejam alcançadas. Este nível está relacionado aos engenheiros responsáveis pelas obras. As ações deste se dá a médio prazo, visando um futuro mais próximo.

O nível operacional é de onde partem as ações definidas pelo nível tático afim de atingir o que o nível estratégico espera ao fim do projeto. Este nível está relacionado aos mestre de obras e sub empreiteiros. São ações de curto prazo, com um maior detalhamento, para que se acompanhe e garanta que as tarefas a serem realizadas sejam executadas conforme planejado.

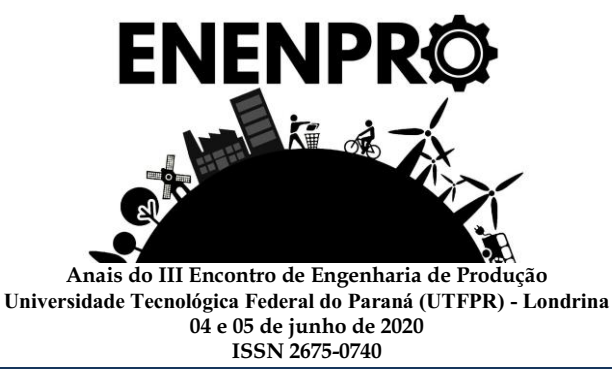

As ações desses níveis, compõe o que se chama de Ciclo de Planejamento, exposto na Figura 1 a seguir.

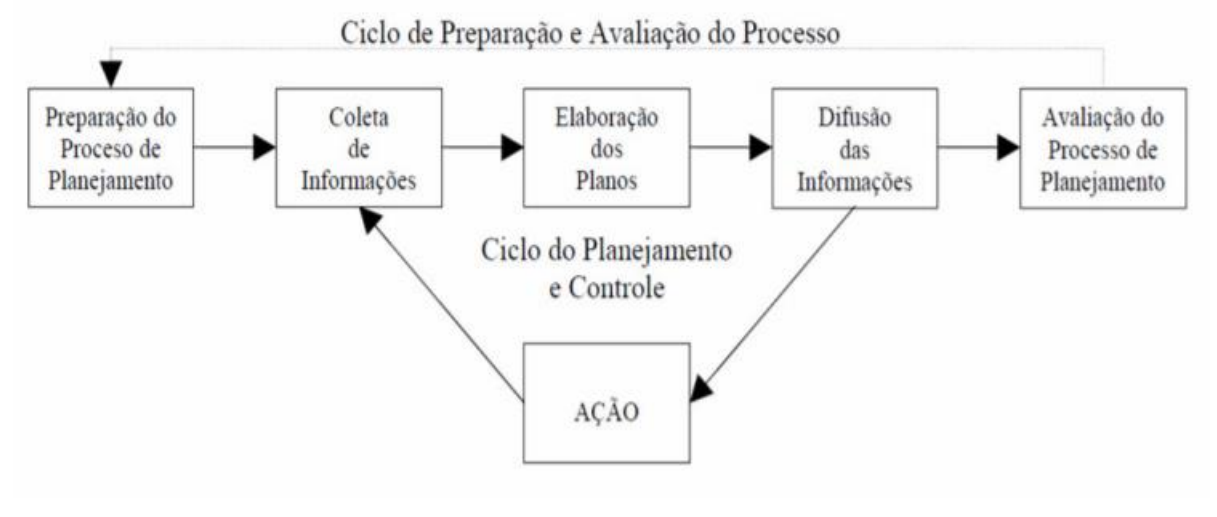

Figura 1 – As cinco fases do ciclo de planejamento

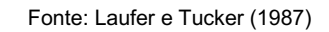

A primeira etapa deste ciclo, é a preparação do processo de planejamento, onde ocorre o detalhamento de todo o projeto, a frequência com que será revisado o mesmo, as condições que influenciam nesse planejamento. Silva Jr. (2010) destaca as decisões a serem tomadas nesse estágio:

Definição dos principais envolvidos no planejamento e controle,

bem como de suas responsabilidades;

- Níveis hierárquicos a serem adotados e periodicidade dos planos a serem gerados;
- Nível de detalhe em cada fase do planejamento e critérios para subdivisão do plano em itens;
- Técnicas e ferramentas de planejamento a serem empregadas. (SILVA JR., 2010, p. 3)

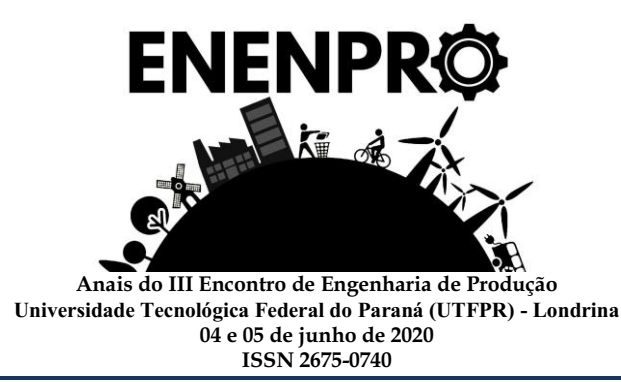

A coleta de informações, segunda etapa, de acordo com Formoso et al (1999), é um fator que influencia diretamente na qualidade do planejamento, pois o controle deste que é feito pelos tomadores de decisão do projeto, se baseiam inteiramente no conhecimento recebido através desses dados coletados através de clientes, projetistas, empreiteiros e literaturas como um todo.

A terceira etapa é a elaboração de planos, é o momento em que se elabora o plano de obra.

A difusão das informações, quarta etapa do ciclo, é o momento em que todas as informações obtidas e sintetizadas para o objetivo do plano de obras são passadas aos envolvidos no projeto. Neste momento, através da interação com estes, surgem alguns empecilhos ou facilitadores das ações, o que acarreta em novas informações coletadas, o que pode mudar determinado seguimento no plano inicial.

Por fim a avaliação do processo de planejamento, etapa onde se avalia as informações que o projeto fornece após iniciado, e que se armazena as virtudes e defeitos para utilizar de maneira melhor em um próximo empreendimento.

## MS Project para constução civil

Quando se fala em gerenciar projetos, um dos programas mais lembrados do mundo é o mantido pela Microsoft, o MS Project. Essa ferramenta digital possibilita ao gerente controlar tempo e custo do projeto a ser executado.

Para o gerenciamento de atividades e tempo de projetos, Carvalho (2006) lista em seu texto os processos considerados pelo guia PMBOK:

- Definição de atividades: as atividades são todas as tarefas que fazem parte do projeto. São as menores unidades de serviço que se pode ter na divisão do trabalho. Esta divisão é feita pelo gerente de planejamento;
- Sequência de atividades: a partir das atividades definidas, é montado uma relação de dependências entre estas;
- Levantamento dos recursos das atividades: define-se os recursos

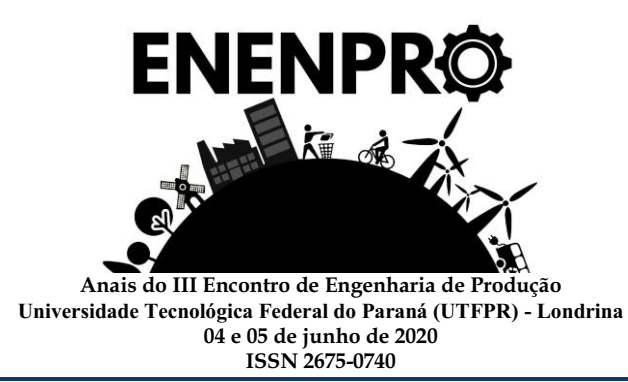

(trabalhadores) a serem utilizados para conclusão da tarefa;

- Estimativa da duração das atividades: os gestores, por meio de dados armazenados de projetos anteriores e experiências práticas, estimam o tempo necessário para conclusão da atividade;
- Desenvolvimento do cronograma: após definidas todas as etapas citadas, reune-se as informações e esquematiza-se uma programação do projeto, e monta-se um cronograma para seu acompanhamento;
- Controle do cronograma: acompanhamento diário do cronograma, afim de anotar possíveis mudanças.

Paixão (2017), explicita em seu texto, a funcionalidade do MS Project, que tem a capacidade de expressar graficamente as previsões físico-financeiras das obras. O ponto principal da ferramenta está na atenção dada para as atividades a serem realizadas, onde o engenheiro responsável pelo planejamento da obra consegue ver as relações entre estas atividades a serem realizadas, e deste modo entender se as tarefas predecessoras estão sendo feitas corretamente.

A ferramenta possui ao lado do campo dos nomes, onde se descreve as atividades, as datas de início e término dessas, e ao lado a coluna que apresenta espaço para identificar atividades obrigatórias para início de uma seguinte.

Essa relação entre as tarefas é exemplificada na Figura 2:

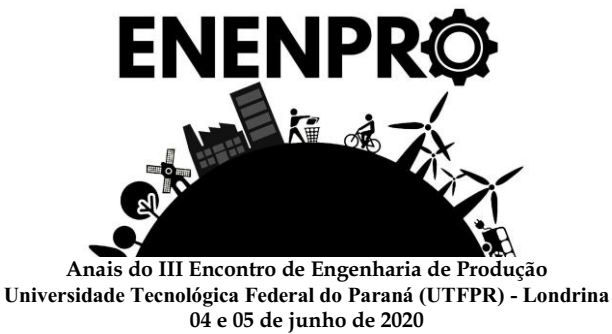

**ISSN 2675-0740**

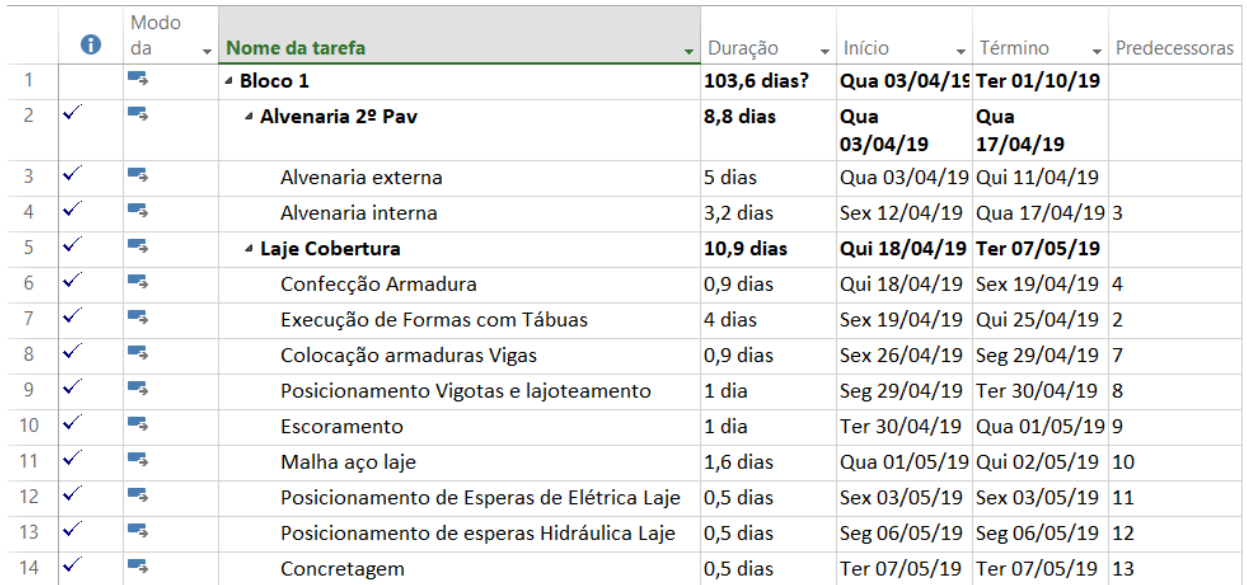

Figura 2 – Relação entre tarefas a serem executadas em uma obra, com o uso do MS Project

Fonte: Do autor

A partir desta relação de tarefas que se sucedem durante as etapas do processo construtivo, o Project apresenta para o gestor um gráfico de barras, conhecido como gráfico de Gantt.

Figueiredo (2009) define o gráfico de Gantt como um instrumento empregado para representar as etapas de um projeto, contendo seu início, meio e fim. As tarefas a serem realizadas são expostas em forma de gráficos de barras horizontais, e são expostas conforme a Figura 3 abaixo:

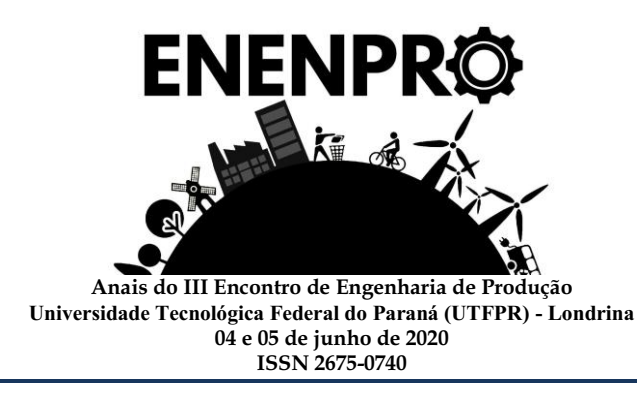

|                  |                                 |                                     |                                 |                           | Tri 1/2019 | Tri 3/2019 |     | Tri 1/2020 | Tri 3/2020 |     | Tri 1/2021 |     | Tri 3/2021 | Tri 1/2022 | Tri 3/2022 |     | Tri 1/2023 |     | Tri 3/2023 | Tri 1/2024 |     | <b>Tri</b> |
|------------------|---------------------------------|-------------------------------------|---------------------------------|---------------------------|------------|------------|-----|------------|------------|-----|------------|-----|------------|------------|------------|-----|------------|-----|------------|------------|-----|------------|
|                  | Modo da Tarefa + Nome da tarefa |                                     | $\overline{\phantom{a}}$ Início | - Término                 | Abr<br>Jan | Jul        | Out | Abr<br>Jan | Jul        | Out | Jan        | Abr | Jul<br>Out | Abr<br>Jan | Jul        | Out | Jan        | Abr | Jul<br>Out | Jan        | Abr | Ju         |
|                  | u,                              | <sup>4</sup> Levantamento Top       | Qui 01/08/19                    | Seg 30/09/19              |            |            |     |            |            |     |            |     |            |            |            |     |            |     |            |            |     |            |
|                  | ٠,                              | Levantamento pla                    | Qui 01/08/19                    | Qui 15/08/19              |            |            |     |            |            |     |            |     |            |            |            |     |            |     |            |            |     |            |
|                  | L,                              | Locação lotes                       | Sex 16/08/19                    | Seg 30/09/19              |            |            |     |            |            |     |            |     |            |            |            |     |            |     |            |            |     |            |
| 4                | ы                               | <sup>4</sup> Projetos               | Ter 01/10/19                    | Qui 01/10/20              |            |            |     |            |            |     |            |     |            |            |            |     |            |     |            |            |     |            |
|                  | L,                              | Projeto Físico/Plu                  | Ter 01/10/19                    | Qui 01/10/20              |            |            |     |            |            |     |            |     |            |            |            |     |            |     |            |            |     |            |
| 6                | l sh                            | Projeto Arquitetô                   | Qua 01/01/20                    | Qua 01/07/20              |            |            |     |            |            |     |            |     |            |            |            |     |            |     |            |            |     |            |
| 7 <sup>7</sup>   | Т.                              | Legalização (<br>Desmembramento.    |                                 | Sex 01/11/19 Ter 30/06/20 |            |            |     |            |            |     |            |     |            |            |            |     |            |     |            |            |     |            |
| 8                | E,                              | <b>TAC/Licenças</b>                 | Qua 01/07/20                    | Ter 29/12/20              |            |            |     |            |            |     |            |     |            |            |            |     |            |     |            |            |     |            |
| $\mathbf{Q}$     | E,                              | Incorporação                        | Qua 30/12/20                    | Ter 30/03/21              |            |            |     |            |            |     |            |     |            |            |            |     |            |     |            |            |     |            |
| 10 <sup>°</sup>  | L,                              | <sup>4</sup> Terraplanagem          | Qua 30/12/20                    | Ter 30/07/24              |            |            |     |            |            |     |            |     |            |            |            |     |            |     |            |            |     |            |
| 11               | L.                              | Limpeza e corte d                   | Sex 01/01/21                    | Sex 29/01/21              |            |            |     |            |            |     | n.         |     |            |            |            |     |            |     |            |            |     |            |
| 12 <sup>2</sup>  | l.                              | Movimentação de                     | Qua 30/12/20                    | Ter 30/07/24              |            |            |     |            |            |     |            |     |            |            |            |     |            |     |            |            |     |            |
| 13               | ⊣≢                              | <b>Muros</b>                        | Qua 31/03/21                    | Seg 01/11/21              |            |            |     |            |            |     |            |     |            |            |            |     |            |     |            |            |     |            |
| 14               | <b>I</b>                        | Tubulação Pluvial/I                 | Qua 31/03/21                    | Ter 30/05/23              |            |            |     |            |            |     |            |     |            |            |            |     |            |     |            |            |     |            |
| 15               | ⊣≢                              | <sup>4</sup> Pavimentação           | Sex 01/07/22                    | Seg 01/01/24              |            |            |     |            |            |     |            |     |            |            |            |     |            |     |            |            |     |            |
| 16 <sup>16</sup> | L,                              | Pav. Condomínio                     | Sex 01/07/22                    | Seg 01/01/24              |            |            |     |            |            |     |            |     |            |            |            |     |            |     |            |            |     |            |
| 17               | <b>I</b> a                      | Pav. Externa                        | Qui 01/12/22                    | Ter 31/01/23              |            |            |     |            |            |     |            |     |            |            |            |     |            |     |            |            |     |            |
| 18               | ∣∦                              | <sup>4</sup> Instalações elétrica   | Seg 01/08/22                    | Ter 01/08/23              |            |            |     |            |            |     |            |     |            |            |            |     |            |     |            |            |     |            |
| 19               | l Ca                            | Rede Aérea                          | Seg 01/08/22                    | Sex 30/12/22              |            |            |     |            |            |     |            |     |            |            |            |     |            |     |            |            |     |            |
| 20               | l.                              | Rede subterranea                    | Seg 01/08/22                    | Sex 30/12/22              |            |            |     |            |            |     |            |     |            |            |            |     |            |     |            |            |     |            |
| $24 - 14$        |                                 | أستخصص والمقابلة والمتعاطف والمنافر | <b>P. Lon Ins Inn</b>           | <b>Authorities</b>        |            |            |     |            |            |     |            |     |            |            |            |     |            |     |            |            |     |            |

Figura 3 – Representação do gráfico do Gantt construído pelo MS Project de um projeto de construção de um Condomínio fechado residencial.

Com este gráfico de barras formado, apresenta-se uma importante ferramenta para o gerenciamento do projeto, o caminho crítico. Este, definido pelo guia PMBOK, consiste na sequência de atividades que representa o caminho mais longo de um projeto e consequentemente o menor tempo de conclusão do projeto a ser executado, pois se trata do projeto por completo. Caminho crítico possui folga total nula, pois algum atraso na sequencia crítica resulta em atraso da obra como um todo. Este fica representado, no MS Project com colunas vermelhas, como exposto na Figura 4 a seguir.

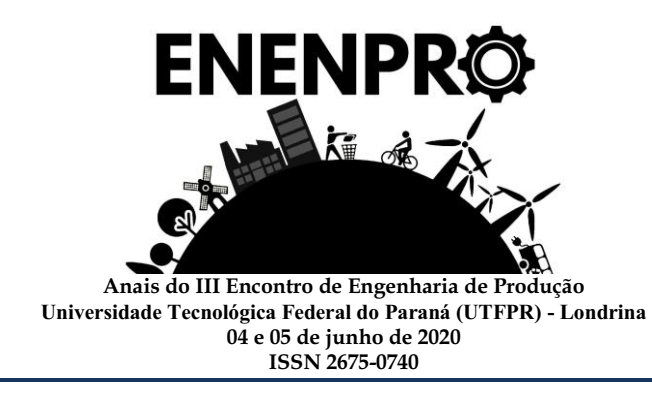

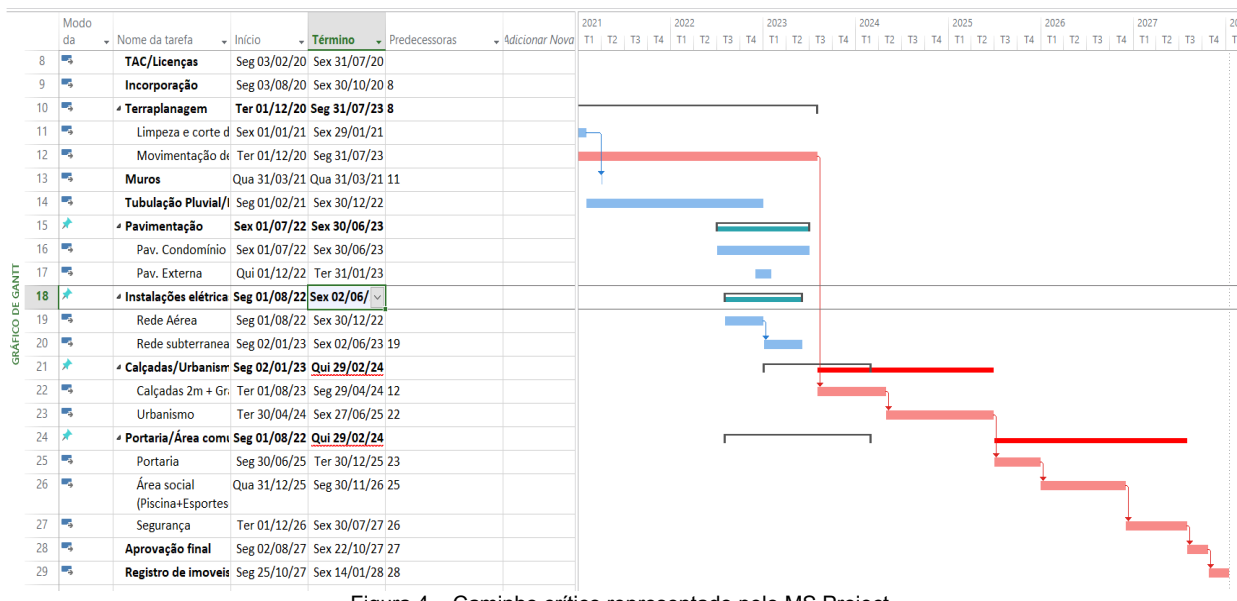

Figura 4 – Caminho crítico representado pelo MS Project

Junto ao gráfico de Gantt, o MS Project permite ao gestor identificar o custo de cada recurso adotado para execução da atividade, assim conforme se passa o tempo de execução, acumula-se o valor gasto com aqueles recursos.

Ao serem adicionados estes custos de mão de obra junto a outros insumos da construção civil, é obtido o custo total da obra, que pode ser representada graficamente através da curva S. Em outras palavras, Curva S é um tipo de curva de acumulação, conforme explica AVILA (2003), e se comporta como um instrumento periódico que evolui conforme o tempo passa.

Seu uso na engenharia civil é muito importante para análise de fluxo de caixa dentro das obras, pois apresenta os meses que serão necessários um investimento maior de capital por parte da construtora, já que os gastos não são realizados de forma linear. Então ao selecionar a aba "Relatórios" do MS Project, e selecionar "Custos" apresentase um gráfico conforme exposto na Figura 5, com eixo horizontal referente ao tempo e vertical referente a custos.

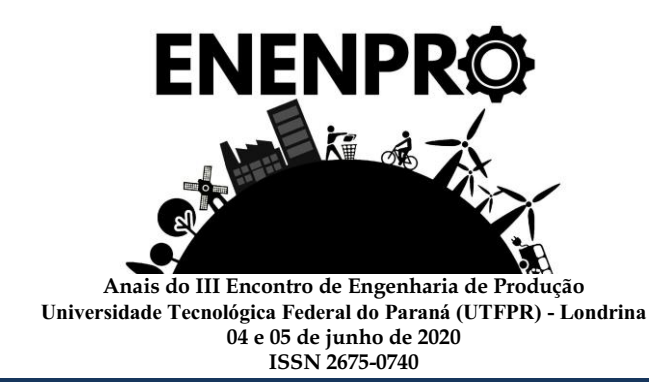

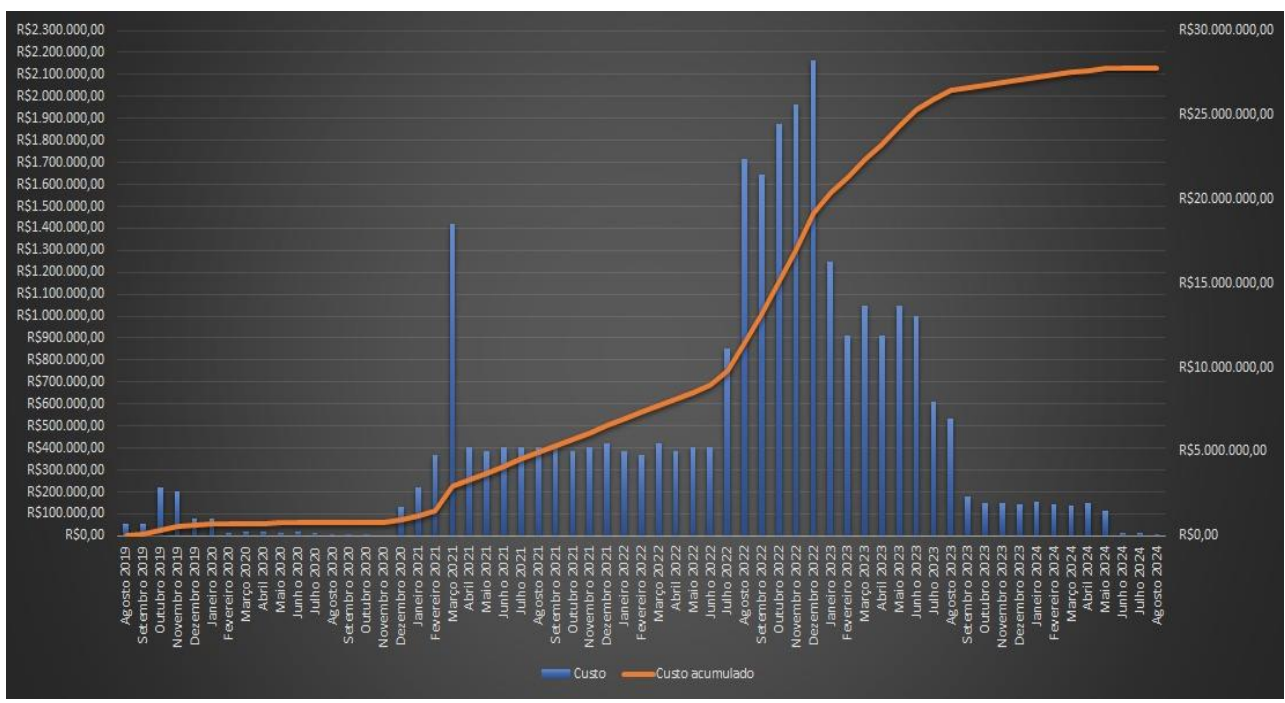

Figura 5 – Gráfico de custos (curva S) desenvolvido pelo MS Project para a construção de condomínio fechado de alto padrão

Este acompanhamento rigoroso de todas as etapas do empreendimento/projeto, realizado com o MS Project, permite ao gerente do projeto prever e antecipar os riscos. Riscos que são definidos como todas as situações que saem de controle em uma atividade e podem impactar negativamente ou positivamente no projeto, e a gestão desses riscos, de acordo com Tesfamariam et al. (2010), é desenvolvida pelo gerente responsável para que se certifique que estes sejam controlados em uma certa faixa que não resulte em algum efeito grave para o empreendimento e seu ambiente.

#### Conclusões

Em síntese, percebemos que esta ferramenta, fornece ao gerente um meio de organizar e otimizar todas as atividades, desde a criação de vínculos até o controle de custos, o resultado disso fica exposto numericamente e graficamente se necessário, o que ajuda e serve de base para empreendimentos futuros.

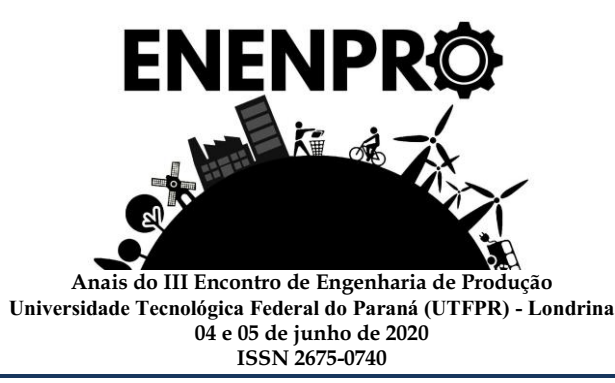

A partir desse armazenamento de dados obtidos em cada projeto finalizado e acompanhado com o MS Project, o gerente responsável pelo projeto consegue em futuros empreendimentos obter um planejamento financeiro e controle de fluxo de caixa

que forncerá a construtora um melhor resultado e viabilizando o início de empreendimentos paralelamente.

## Referências

AVILA, Antonio V. Apostila do curso de Gerenciamento de Obras para engenharia civil. Florianópolis. Universidade Federal de Santa Catarina (UFSC), 2003.

CARVALHO, M. M.; RABECHINI JUNIOR, R. Construindo competências para gerenciar projetos: teoria e casos. São Paulo: Editora Atlas, 2006.

COSTA, Joyce. D. Aplicação na construção civil de técnicas e ferramentas de planejamento e controle, baseado no conceito de construção enxuta. Rio de Janeiro, 68p., 2016. Monografia UFRJ

FIGUEIREDO, Lydia. Planejamento e programação de um projeto de construção civil. São Paulo, 119p., Monografia – USP, 2009.

FILHO, José O. F.; NETO, Jocildo F. C. Análise da importância de ferramentas para gestão de custos no ambiente da construção civil. In: Congresso Brasileiro de Custos, 23ª ed. Natal. 2014. Anais eletrônicos.

FORMOSO, Carlos. T. Planejamento e controle da produção em empresas de construção. Porto Alegre: UFRGS, 2001.

FORMOSO, C. et al. Termo de referência para o processo de planejamento e controle da produção em empresas construtoras. Núcleo orientado para inovação da edificação. Universidade Federal do Rio Grande do Sul. Porto Alegre, 1999

HOWELL, G.; BALLARD, G. Factors affecting project success in piping function. In: ALARCÓN, L. (Ed.). Lean Construction. Rotterdam: A.A. Balkema, 1997a. p.161185.

LAUFER, A.; TUCKER, R.L. (1987) - Is construction planning really doing its job? A critical examination of focus, role and process. Construction Management and Economics, Vol. 5, p. 243266

LIMMER, C. V. Planejamento, orçamentação e controle de projetos e obras. Rio de Janeiro: LTC, 1997.

MICHELIS, Mauro Henrique. Avaliação da aplicação de conceitos do lean construction no planejamento e gestão de uma obra residencial multipavimentos em Curitiba PR. 2013. 72 f. Trabalho de Conclusão de Curso (Graduação), Universidade Tecnológica Federal do Paraná, Curitiba, 2013.

MOREIRA, Maurício.; BERNARDES, Silva. et al. Modelos de planejamento de curto prazo para construção civil. NORIE Núcleo Orientado para a Inovação da Edificação. Porto Alegre RS

PAIXÃO, Luciana. A importância do MS Project na área das engenharias. Disponível em: <https://www.aarquiteta.com.br/blog/ms-project/> Acesso em 13 Out. 2019

PMBoK. Um guia do conhecimento em gerenciamento de projetos. 6 ed., PMI, 2017.

PMI. Um guia do conhecimento em gerenciamento de projetos. Guia PMBOK® 5ª ed. – EUA:

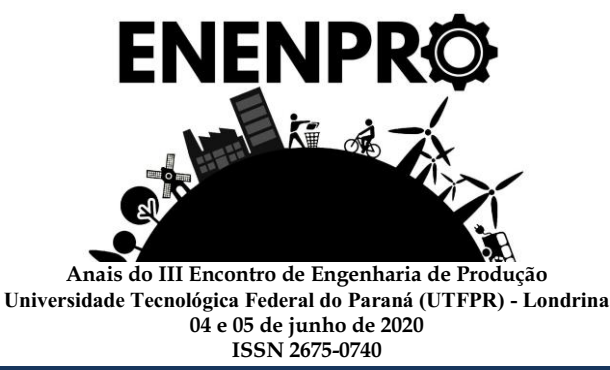

Project Management Institute, 2013.

SILVA JR., O. L. Roteiro para elaboração do planejamento da produção de empreendimentos da indústria da construção civil, segundo os princípios da construção enxuta. Simpósio de Excelência em Gestão e Tecnologia. 11. 2010. UERJ – Rio de Janeiro

TESFAMARIAM S.; SADIQ R.; NAJJARAN H. Decision Making Under Uncertainty-An Example for Seismic Risk Management. Risk Analysis, vol. 30 (1). p 78-94 2010.

### Sessão Temática

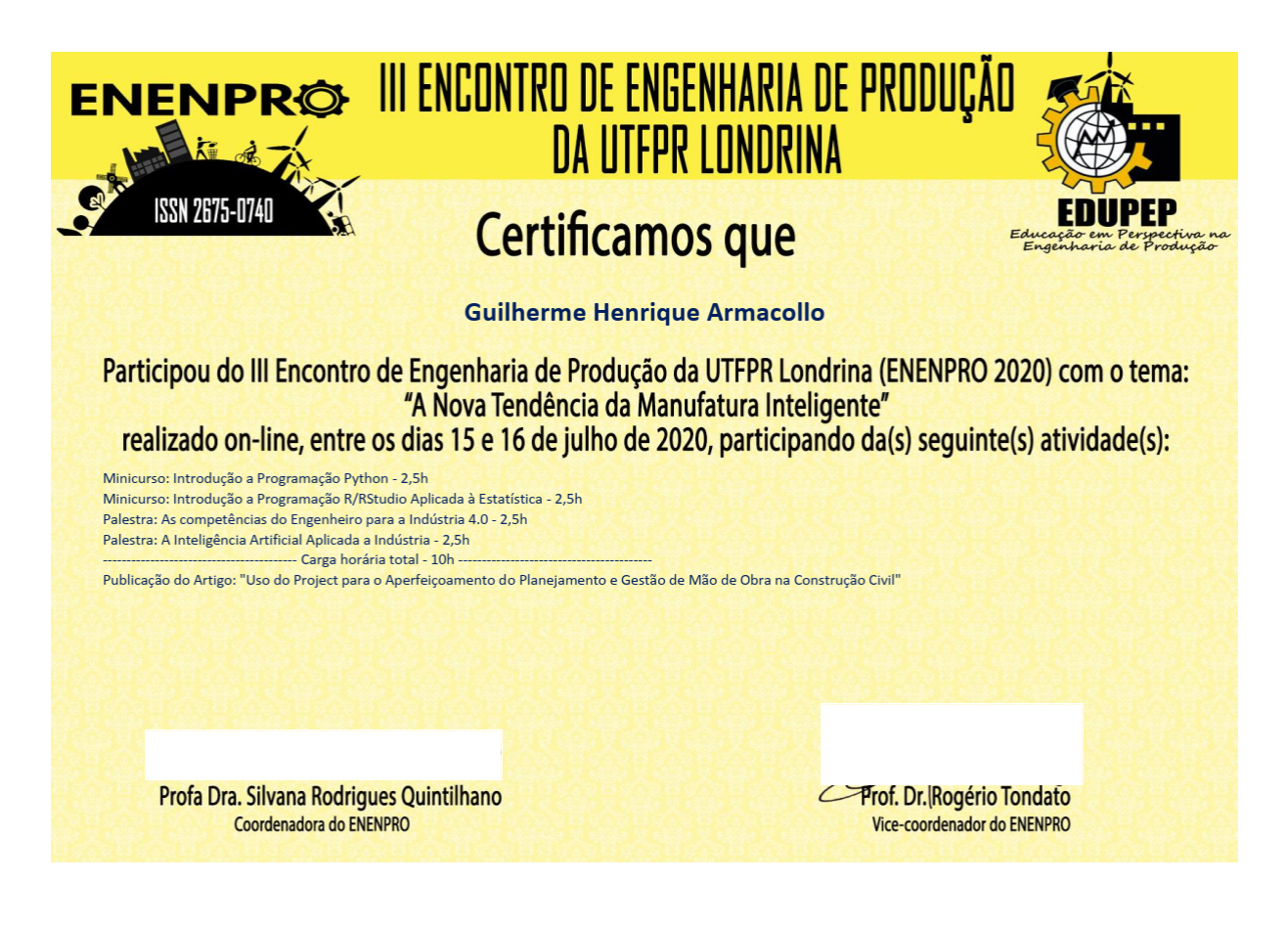